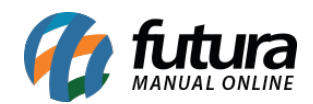

## **1 – Cadastro de Funcionário**

## **Caminho:** *Painel Admin > Gerenciar Funcionários*

Nesta versão foi desenvolvido uma nova função para cadastrar o funcionário diretamente do *REP Mobile*. Será realizado um pré cadastro onde deverá ser informado apenas o CPF, Nome e E-mail do funcionário, os demais campos do cadastro devem ser preenchidos posteriormente dentro *Futura Ponto*.

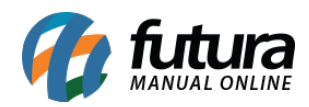

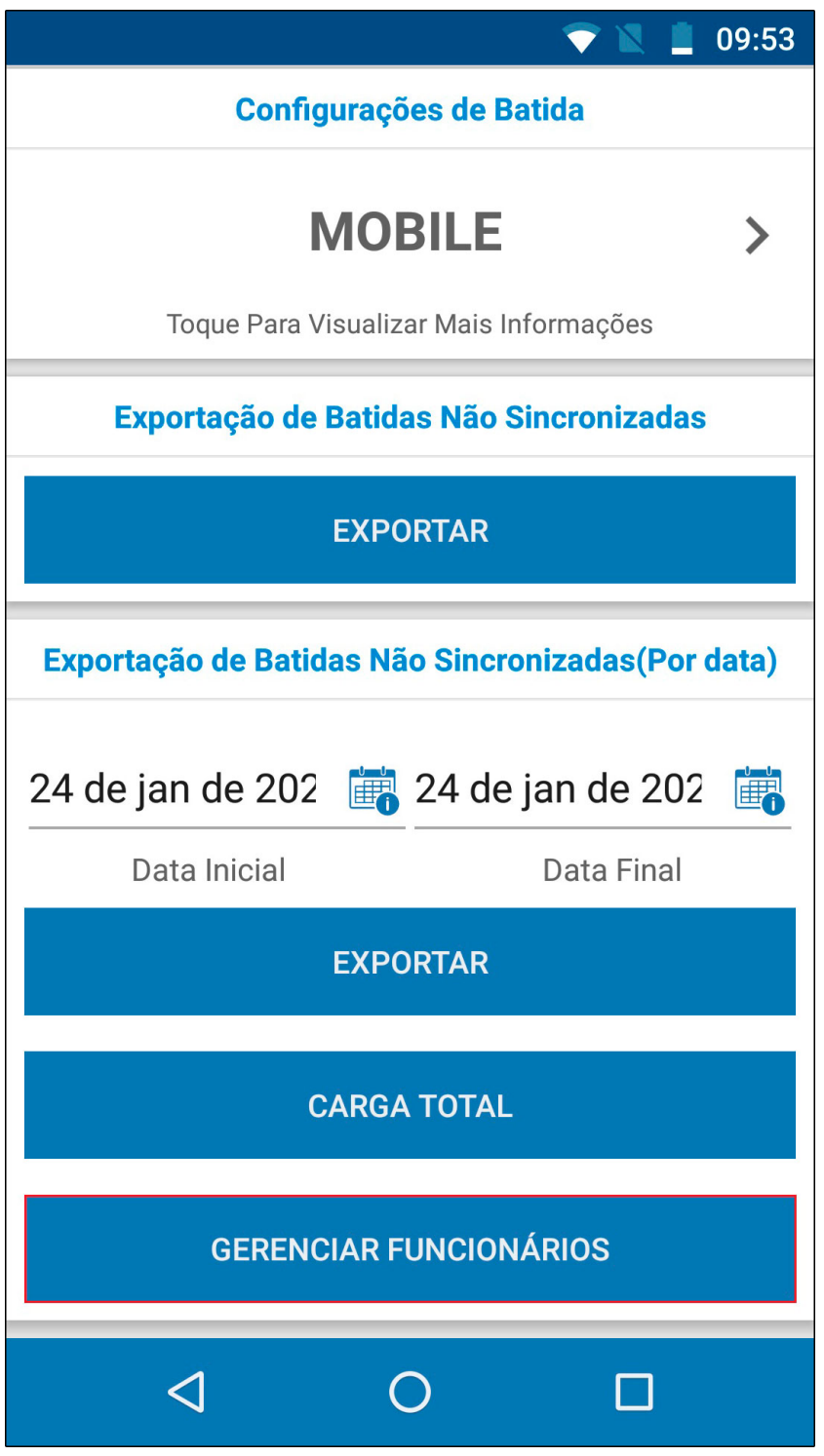

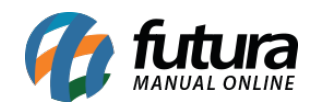

REP Mobile – 2020.01.27

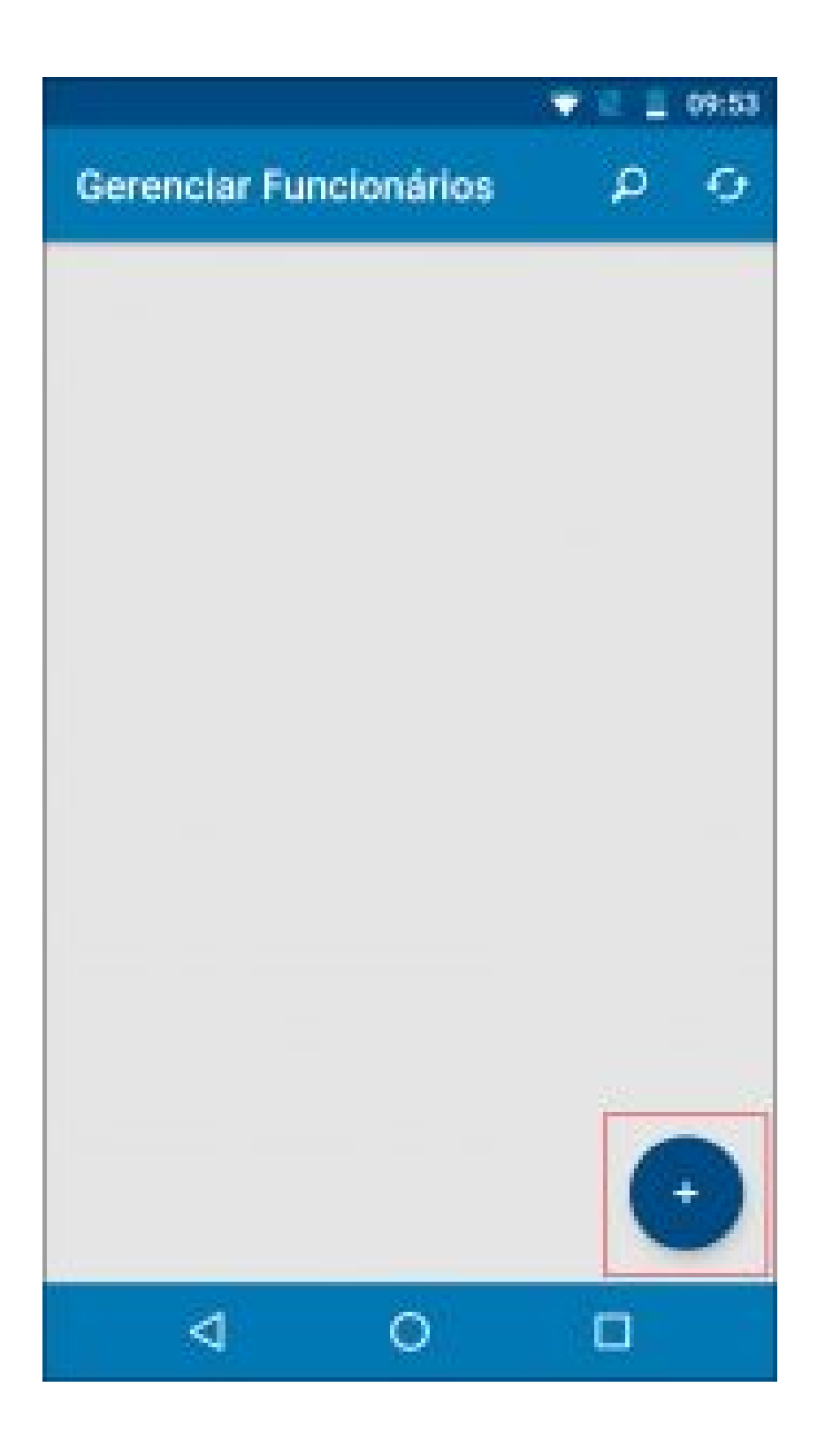

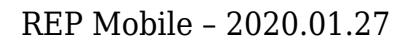

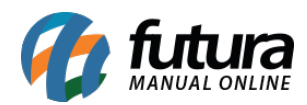

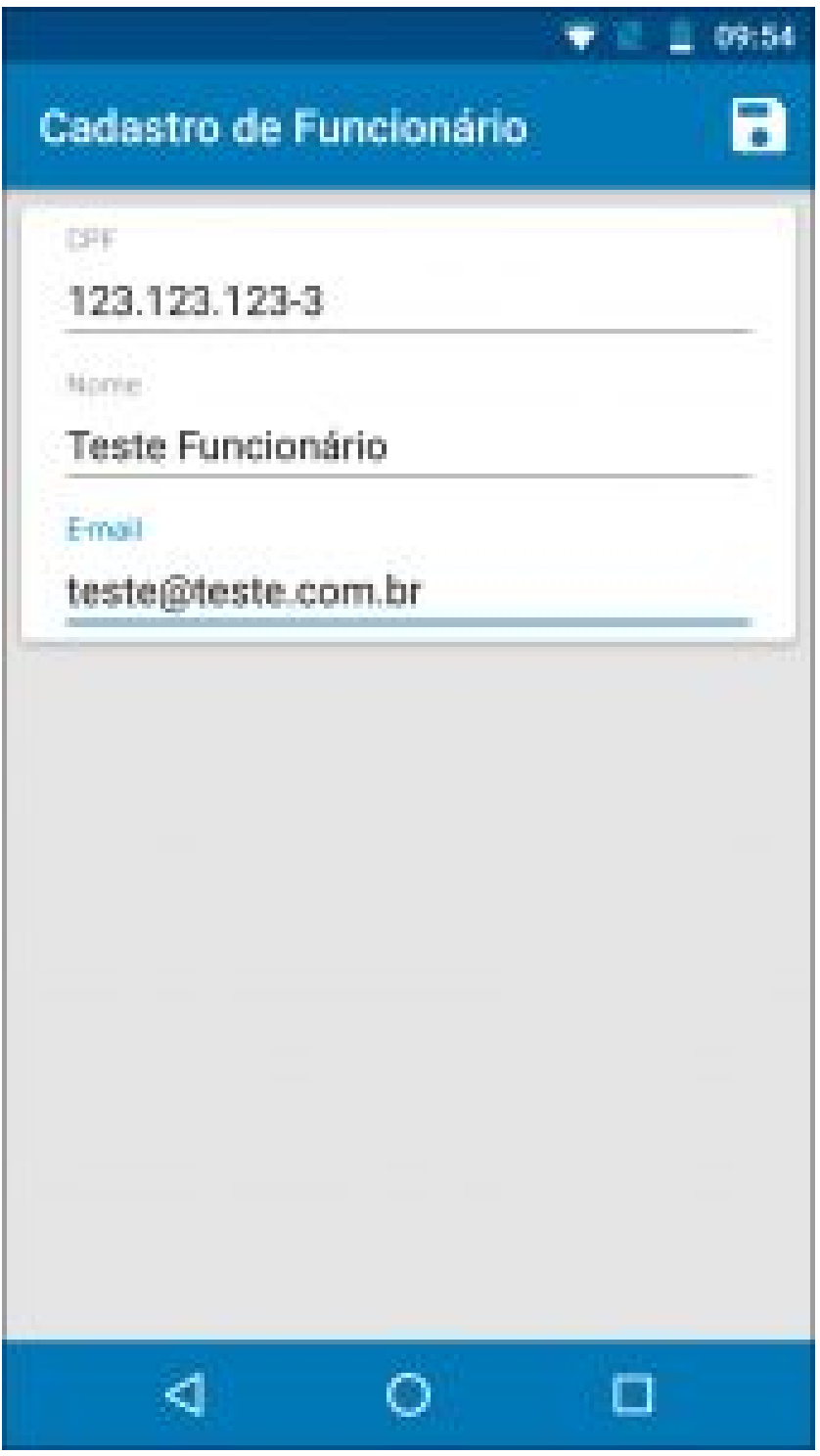